## **Комплексная автоматизированная информационная система КАИСА**

**Руководство администратора системы**

**Санкт-Петербург**

# ПЕРЕЧЕНЬ СОКРАЩЕНИЙ И ОПРЕДЕЛЕНИЙ

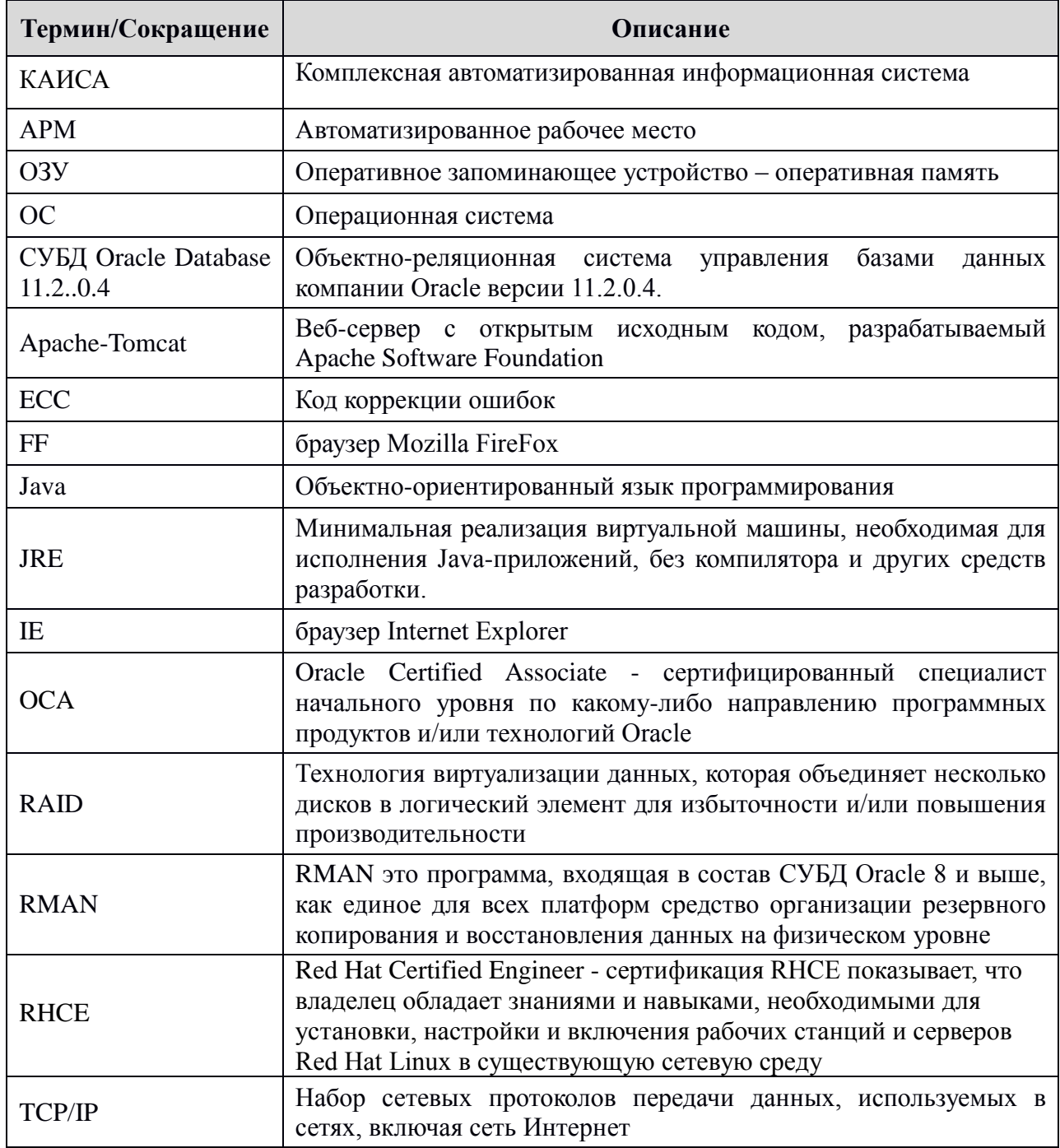

#### 1. Общие положения  $\overline{4}$

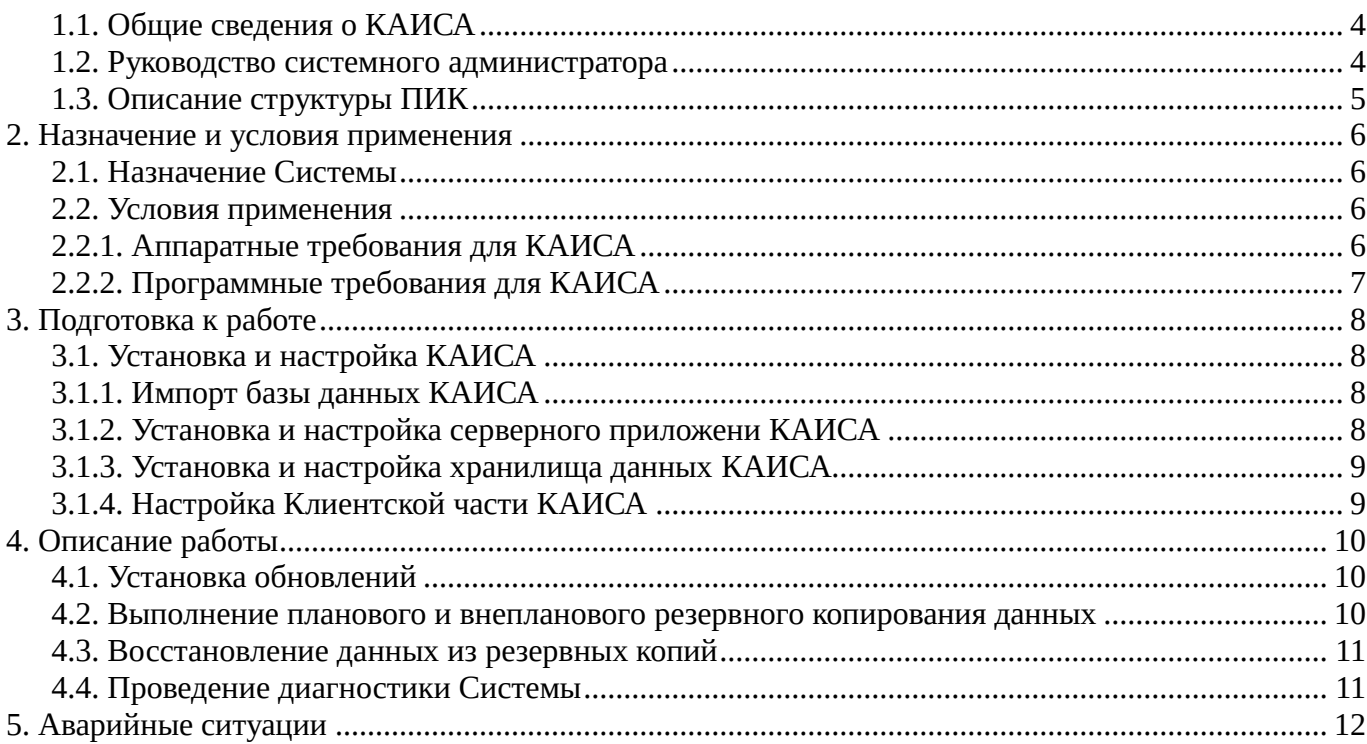

### <span id="page-3-0"></span>**1. ОБЩИЕ ПОЛОЖЕНИЯ**

В настоящем руководстве описаны действия системного администратора по установке и настройке программного обеспечения «Комплексная автоматизированная информационная система» (далее КАИСА).

#### <span id="page-3-1"></span>**1.1. Общие сведения о КАИСА**

КАИСА реализована в клиент-серверной архитектуре и работает через браузер Internet Explorer или Mozilla Firefox. Сервер баз данных работает под управлением СУБД Oracle. В качестве сервера приложений используется веб-сервер Apache Tomcat.

Серверная часть КАИСА может быть установлена на сертифицированных под СУБД Oracle Database 11g2 операционных системах. Клиентская часть КАИСА может быть установлена на операционные системы Windows, Linux, Solaris

#### <span id="page-3-2"></span>**1.2. Руководство системного администратора**

Системный администратор – авторизованный пользователь операционной системы обладающей правами суперпользователя, представитель организации, осуществляющей сопровождение программно-аппаратной части сервера и АРМ КАИСА. Осуществляет техническую поддержку участников взаимодействия в КАИСА.

Системный администратор должен обладать знаниями по администрированию ОС Linux на уровне сертификата RHCE от компании Red Hat.

Системный администратор должен обладать знаниями по стеку протоколов TCP/IP.

Системный администратор должен обладать знаниями по администрированию СУБД Oracle DataBase 11.2.0.4 на уровне сертификата OCA по направлению администратор баз данных Oracle.

Системный администратор выполняет следующие задачи:

- модернизация, настройка и мониторинг работоспособности аппаратной части комплекса технических средств (сети, серверов, АРМ);
- модернизация, настройка локальной сети и обеспечение связи клиентской и серверной части КАИСА по протоколу TCP/IP.
- Установка, настройка КАИСА.

#### <span id="page-4-0"></span>**1.3. Описание структуры ПИК**

Система построена по трехзвенной архитектуре и состоит из четырех видов частей:

- Клиентская часть КАИСА (несколько экземпляров).
- Серверное приложение КАИСА (единственный экземпляр).
- База данных КАИСА (единственный экземпляр).
- Хранилище электронных документов КАИСА (несколько экземпляров).

#### **2. НАЗНАЧЕНИЕ И УСЛОВИЯ ПРИМЕНЕНИЯ**

#### <span id="page-5-1"></span><span id="page-5-0"></span>**2.1. Назначение Системы**

Автоматизация основных направлений деятельности учреждений культуры регионов.

#### <span id="page-5-2"></span>**2.2. Условия применения**

#### <span id="page-5-3"></span>**2.2.1. Аппаратные требования для КАИСА**

Физический или виртуальный сервер — 1 шт.

Минимальные аппаратные требования к физическому или виртуальному серверу КАИСА:

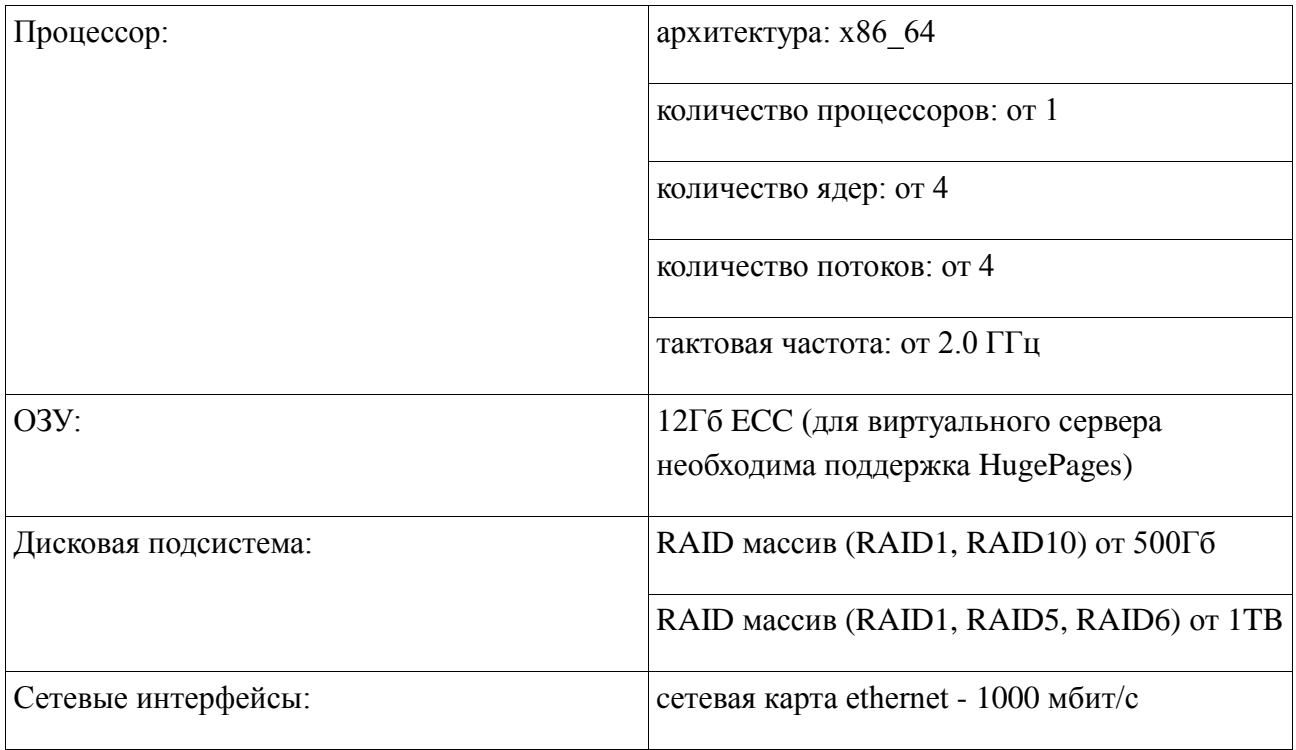

АРМ — шт. по числу пользователей КАИСА

Минимальные аппаратные требования к АРМ КАИСА

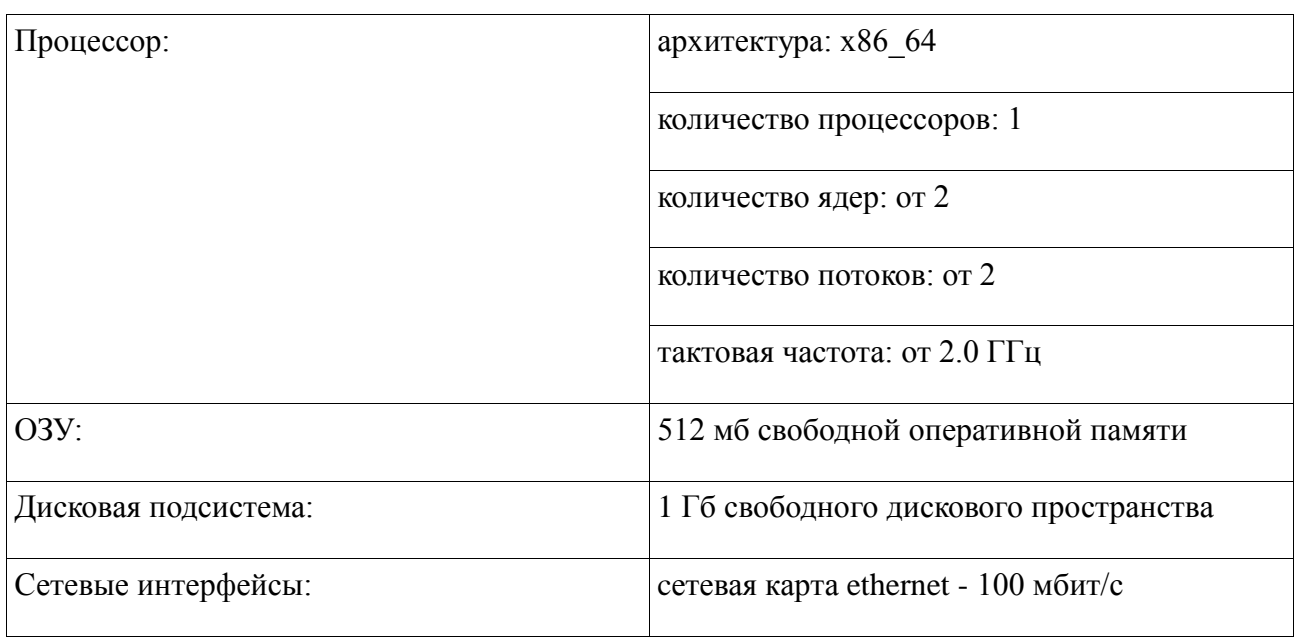

#### <span id="page-6-0"></span>**2.2.2. Программные требования для КАИСА**

Требования к предустановленному программному обеспечению сервера:

- Операционная система Oracle Linux 6 и выше
	- СУБД Oracle DataBase 11.2.0.4
	- Веб-сервер Apache Tomcat 7.0.47 и выше
	- JRE 1.8.0.11 и выше
	- ImageMagick 6.8.6 и выше
	- PopplerUtils 0.20.4 и выше

Требования к предустановленному программному обеспечению АРМ:

Windows Vista, IE8 и выше, или Ubuntu 12.04, FF 38 и выше, или Solaris10, FF38 и выше

#### 3. ПОДГОТОВКА К РАБОТЕ

<span id="page-7-1"></span><span id="page-7-0"></span>Действия по настройке и установке программного обеспечения необходимо выполнять в консоли операционной системы Oracle Linux на сервере. Резервные копии базы данных и приложений можно взять в предоставленной заказчику виртуальной машине.

#### 3.1. Установка и настройка КАИСА

#### <span id="page-7-2"></span>3.1.1. Импорт базы данных КАИСА

- Авторизуйтесь на сервере пользователем oracle;
- запустите предустановленную СУБД Oracle DataBase 11.2.0.4;  $\bullet$
- $\bullet$ в домашнюю директорию пользователя oracle скопируйте папку kaisadb4 из виртуальной машины и перейдите в нее;
- запустите скрипт create\_instanceowner.sh [oracle\_sid] [username] [password];  $\bullet$
- создайте директорию \$ORACLE BASE/admin/\$ORACLE SID/exp;  $\bullet$
- скопируйте архив с дампами базы данных КАИСА из виртуальной машины в директорию  $\bullet$ \$ORACLE\_BASE/admin/\$ORACLE\_SID/exp;
- выполните разархивацию архива командой tar -xvf [имя архива];  $\bullet$
- $\bullet$ запустите скрипт import\_data\_dp.sh tula.dmp [username] [password];
- $\bullet$ запустите скрипт import\_data\_dp.sh tula\_data.dmp [username] [password];
- запустите скрипт generate.sh [oracle sid] [username] [password].  $\bullet$

#### <span id="page-7-3"></span>3.1.2. Установка и настройка серверного приложени КАИСА

- Остановите предустановленный веб-сервер Apache-Tomcat7;
- Командой сd [путь] перейдите в директорию веб-сервера: webbaps;
- $\bullet$ Скопируйте из виртуальной машины файл /opt/tomcat7-kaisa/webapps/kaisa.war в директорию webapps. Файл kaisa.war является zip архивом. В архиве kaisa.war есть два файла отвечающий за подключение к базе данных КАИСА под управлением СУБД Oracle DataBase 11.2.0.4: WEB-INF/classes/dbconnection.properties; WEB-INF/lib/clientConnection.properties
- Измените параметры подключения к базе данных КАИСА согласно параметрам СУБД Oracle 11.2.0.4 и параметрам указанным при импорте базы данных КАИСА.

Пример настройки в файле dbconnection.properties:

sid=orcl  $port=1521$ server=localhost user=tula password=tula

Настройка файла clientConnection.properties аналогична, за исключением строчки server. Необходимо указать ір сетевого интерфейса на который будут подключаться клиенты.

#### <span id="page-8-0"></span>3.1.3. Установка и настройка хранилища данных КАИСА

- Командой cd [путь]/webapps перейдите в директорию веб-сервера Apache-Tomcat: webapps;
- Скопируйте из виртуальной машины файл /opt/tomcat7-kaisa/webapps/tula-storage.war в директорию webapps.

Файл tula-storage.war является zip архивом. В архиве tula-storage.war есть настроечный файл /WEB-INF/classes/storage.properties. Файл отвечает за настройку хранилища электронных документов. Настройте 5 параметров:

- wsroot.dir указывает где в файловой системе сервера будут храниться загруженные через клиентскую часть КАИСА электронные документы.
- image.magick указывает, где на сервере находится исполняемый файл команды convert из предустановленной программы ImageMagick
- $\circ$ image.magick.identify - указывает, где на сервере находится исполняемый файл команды identify из предустановленной программы ImageMagick
- pdftoppm указывает, где на сервере находится исполняемый файл команды pdftoppm из предустановленной программы PopplerUtils
- $\circ$ pdfinfo - указывает, где на сервере находится исполняемый файл команды pdfinfo из предустановленной программы PopplerUtils
- Запустите веб-сервер Apache-Tomcat7

Пример настройки в файле storage.properties

wsroot.dir=/opt/storage/wstorage  $icon.size = 200$  $medium.size = 600$ large.size=1000 imageViewerPreviewSize=1500 password=testpassword use.password=false  $buff.size=1m$ preview.size.limit=200m image.ext=spf.jpg.png.gif.bmp.tif.jpeg image.magick=/usr/local/bin/convert image.magick.identify=/usr/local/bin/identify pdftoppm=/usr/bin/pdftoppm pdfinfo=/usr/bin/pdfinfo

#### <span id="page-8-1"></span>3.1.4. Настройка Клиентской части КАИСА

Для запуска Клиентской части КАИСА на АРМ установите Јге 7 или 8 версии. В настройках Jre добавьте в исключения URL по которому будет открываться КАИСА.

#### **4. ОПИСАНИЕ РАБОТЫ**

#### <span id="page-9-0"></span>**4.1. Установка обновлений**

<span id="page-9-1"></span>Обновления клиентской части КАИСА осуществляются в автоматическом режиме, средствами **КАИСА** 

<span id="page-9-2"></span>Обновление серверной части КАИСА осуществляются заменой war файла в директории webapps веб-сервера Apache-Tomcat.

#### **4.2. Выполнение планового и внепланового резервного копирования данных**

Резервному копированию подлежат:

- База данных КАИСА под управлением СУБД Oracle DataBase 11.2.0.4;
- Директория в файловой системе сервера, указанная в настройках хранилища электронных документов КАИСА

Полное еженедельное резервное копирование и инкрементальное ежедневное резервное копирование базы данных КАИСА осуществляется средствами СУБД Oracle Database 11.2.0.4. Резервные копии которые созданные более 14 дней назад, удаляются автоматически. Окно восстановления базы данных КАИСА из резервных копий составляет 14 дней.

Для настройки резервного копирования базы данных КАИСА из виртуальной машины скачайте папку /home/oracle/scripts\_backup в домашнюю директорию пользователя oracle. В папке scripts backup расположено два скрипта, добавьте их в планировщик задач oracle enterprise manager.

Для снятие резервной копии в ручную используйте утилиту expdp входящую в состав СУБД Oracle DataBase 11.2.0.4.

Резервное копирование директории электронных документов КАИСА осуществляется средствами операционной системы. Используется утилита rsync

Полное резервное копирование выполняется 1 раз и далее раз в сутки синхронизируется.

Для настройки резервного копирования директории электронных документов КАИСА создайте скрипт rsync.backup в директории root и добавьте его в планировщик задач crontab из под пользователя root.

Пример: crontab -e 0 2 \* \* \* /root/rsync.backup

#### **4.3. Восстановление данных из резервных копий**

<span id="page-10-0"></span>Для восстановления базы данных КАИСА из резервной копии, используйте утилиту RMAN входящую в СУБД Oracle DataBase 11.2.0.4.

<span id="page-10-1"></span>Для восстановления директории электронных документов КАИСА скопируйте резервную копию в новую директорию электронных документов КАИСА средствами операционной системы.

#### **4.4. Проведение диагностики Системы**

При эксплуатации Системы следует проводить мониторинг таких параметров сервера, как:

- Load Average/количество ядер сервера.
- % использования ОЗУ.
- $-$  % занятости диска.
- % использования сети.

При значении показателей выше 90% необходимо предусмотреть наращивание мощностей сервера.

Диагностика автоматических резервных копий базы данных КАИСА осуществляется с помощью утилиты RMAN входящую в СУБД Oracle DataBase 11.2.0.4.

Пример: Выдача подробного списка всех снятых копий: RMAN> LIST BACKUP; Проверка резервный копий на повреждения: RMAN> CROSSCHECK BACKUP;

Диагностика резервных копий директории электронных документов КАИСА осуществляется мониторингом успешного выполнения скрипта резервного копирования rsync.backup.

# **5. АВАРИЙНЫЕ СИТУАЦИИ**

<span id="page-11-0"></span>При ошибках в работе аппаратных средств (кроме носителей данных и программ) восстановление функций системы возлагается на операционную систему.